*CESS* e-ISSN: 2502-714x *(Journal of Computing Engineering, System and Science) July 2022 407-419* p-ISSN: 2502-7131

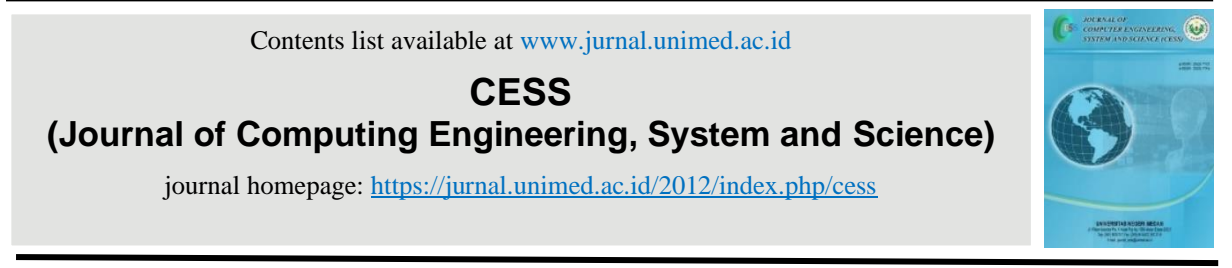

# **Volumetry Reality Aplikasi Augmented Reality Dengan Metode Marker Based Tracking Berbasis Android**

# *Volumetry Reality Augmented Reality Application with Android Based Marker Based Tracking Method*

**Tri Ika Jaya Kusumawati\***

*Program Studi Sistem Informatika, Fakultas Teknologi Informasi, Universitas Budi Luhur Jl. Ciledug Raya, Petukangan Utara, Jakarta Selatan, 12260 email[: tri.ikajaya@budiluhur.ac.id](mailto:tri.ikajaya@budiluhur.ac.id)*

Submitted: 08 Juni 2022 | Revision: 30 Juni 2022 | Accepted: 14 Juli 2022

# **A B S T R A K**

*Volumetry reality* merupakan aplikasi yang menerapkan AR dengan metode *marker based tracking* berbasis android untuk penyajian materi pembelajaran bangun ruang. Pembelajaran bangun ruang dan matematika masih menjadi kendala dalam penyajian, penyampaian dan pemahamannya, serta pandemi Covid-19 membuat siswa harus belajar secara mandiri. Hal ini mendorong para tenaga pendidikan untuk berinovasi dalam menyediakan media pembelajaran. *Volumetry reality* dibangun dengan menerapkan teknologi AR dengan metode *marker based tracking* dalam hal ini disajikan dalam bentuk buku pegangan yang ditujukan untuk tingkat SD dan SLTP. Dirancanga menarik dan mudah untuk digunakan serta dilengkapi dengan kalkulator, mini quiz dan pengingat waktu penggunaan aplikasi. *Volumetry reality* dibangun menggunakan *unity* dan Vuforia SDK ( *Software Development Kit*). Aplikasi ini dapat digunakan dengan cara dipindai dan menghasilkan objek 3D hingga kejauhan 50cm serta dapat digunakan dalam pencahayaan yang minim.

**Kata Kunci**: *Volumetry reality; AR; Vuforia; marker based tracking; Covid-19*

# **A B S T R A C T**

Volumetry reality is an application that implements AR with an android-based marker based tracking method for presenting spatial learning materials. Learning to build space and mathematics is still an obstacle in its presentation, delivery and understanding, and the Covid-19 pandemic has forced students to study independently. This encourages educational

staff to innovate in providing learning media. Volumetry reality is built by applying AR technology with a marker based tracking method, in this case it is presented in the form of a handbook intended for elementary and junior high school levels. It is designed attractively and easy to use and is equipped with a calculator and mini quiz. Volumetry reality is built using unity and the Vuforia SDK (Software Development Kit). This application can be used by scanning and producing 3D objects up to a distance of 50cm and can be used in low light.

#### **Keywords**: *Volumetry reality; AR; Vuforia; marker based tracking; Covid-19*

#### **1. PENDAHULUAN**

Pandemi covid-19 mendesak pola pembelajaran baru dengan berbasis PJJ (Pembelajaran Jarak Jauh) atau daring/online [1]. Pihak sekolah dibawah dinas pendidikan mendesak agar para guru dan murid dapat menggunakan teknologi sebagai sarana pembelajaran seperti penggunaan GCR (*Google Class Room*), LMS (*Learning Management System*) dan Video pembelajaran (*youtube, tiktok*). Namun pada realisasinya masih banyak sekolah dan guru hanya menggunakan sarana komunikasi seperti Whatsapp untuk mengirimkan tugas-tugas pembelajaran mandiri. Hal ini semakin memperburuk kondisi pengetahuan dan pemahaman pelajar [2].

Dampak pandemipun berimbas pada meningkatnya kebutuhan akan *smartphone*, kebutuhan internet maupun alat teknologi lainnya seperti laptop. Hal ini memiliki dampak negatif kecanduan dengan internet, *game online*, dan hal-hal lainnya diluar dari kebutuhan utama penyediaan alat-alat teknologi tersebut untuk mendukung pembelajaran [3].

Dengan teknologi *augmented reality*, suatu benda yang sebelumnya hanya dapat dilihat secara dua dimensi, dapat muncul sebagai objek virtual yang dimasukkan ke dalam lingkungan nyata secara *realtime*. *Augmented Reality* juga dapat menambah nilai persepsi pengguna terhadap sebuah objek [4]. Karena keterbasan dimasa pandemi, *Augmented Reality* dapat dimanfaatkan pendidik maupun sekolah dan siswa untuk menjadikan media materi pendidikan secara virtual menggunakan *smartphone*.

Matematika masih merupakan mata pelajaran yang dihindari bagi pelajar di Indonesia. Hal ini dikarenakan para pelajar belum mengetahui pengaplikasian matematika dalam kehidupan sehari-hari. Salah satu materi dalam matematika adalah geometri. Geometri adalah cabang matematika yang bersangkutan dengan pertanyaan bentuk, ukuran, posisi, relatif gambar, dan sifat ruang. Pelajar dikenalkan dengan berbagai bentuk bangun ruang dan bagaimana cara menghitung berapa luas dan volume dari bangun ruang.

Maka dari itu *volumetry reality* hadir sebagai bentuk kreasi materi pembelajaran yang menerapkan teknologi *augmented reality* dengan metode *marker based tracking* berbasis android, untuk mengurangi dampak negatif penggunaan *smartphone* serta sebagai bentuk pembelajaran interatif siswa dalam memahami pelajaran matematika khususnya geometri. Volumetry reality diharapkan menjadi *role model* untuk pembelajaran digital mata pelajaran matematika secara keseluruhan.

# **2. TINJAUAN PUSTAKA**

Dalam penelitian ini, peneliti menggunakan beberapa sumber pustaka yang digunakan sebagai acuan dan pedoman dalam penelitian yang akan dilakukan.

Pada penelitian yang dilakukan oleh Fachrudin, membuat game puzel dengan *augmented reality* dengan *multi markers*, yaitu penggabungan antara markers base dengan *non marker* atau *markers less*. Aplikasi yang dihasilkan mampu secara fleksibel digunakan dan menarik untuk dimainkan oleh anak-anak [5].

Penelitian yang dilakukan oleh Amelia penerapan teknologi *augmented reality* sebagai pelengkap modul pembelajaran dengan menyajikan bentuk 3D dari bangun ruang. Metode yang digunakan dalam pengembangan menggunakan Lee & Owens [6].

Penelitian relevena berikutnya yang dilakukan oleh Isa dalam aplikasi *magic book*, penggunaan augmented reality sebagai bentuk perwujudan dari cerita yang ditambahkan marker untuk menempatkan objek virtual yang dapat dilihat dengan menggunakan *Head Mount Display* (HMD) [7].

# **2.1. Augmented Reality**

AR (*augmented reality*), adalah teknologi yang menggabungkan benda maya dua dimensi dan ataupun tiga dimensi ke dalam sebuah lingkungan nyata lalu memproyeksikan bendabenda maya tersebut secara realitas dalam waktu nyata [8]. Melalui teknologi AR, suatu informasi dapat disisipkan ke dalam dunia maya dan menampilkannya di dunia nyata dengan bantuan gadget seperti webcam, komputer, dan handphone [7]. Diterapkannya AR dalam dunia pendidikan karena dapat menggabungkan situasi nyata dan maya yang digunakan untuk mengatasi masalah dalam memahami pelajaran yang disampaikan.

# **2.2. Marker**

Metode yang dikembangkan pada *Augmented Reality* terbagi menjadi dua metode, yaitu *Marker Based Tracking* dan *Markless Augmented Reality* .

- a. *Marker Augmented Reality (Marker Based Tracking)* Marker biasanya merupakan ilustrasi hitam dan putih persegi dengan batas hitam tebal dan latar belakang putih. Komputer akan mengenali posisi dan orientasi marker dan menciptakan dunia virtual 3D yaitu titik (0,0,0) dan tiga sumbu yaitu X, Y, dan Z.
- b. *Markerless Augmented Reality Markerless Augmented Reality* metode ini tidak lagi menggunakan sebuah marker untuk menampilkan elemen-elemen digital, dengan *tool* yang disediakan *Qualcomm* untuk pengembangan *Augmented Reality* berbasis *mobile device*, mempermudah pengembang untuk membuat aplikasi yang *markerless.*

# **3. METODE**

Metode yang digunakan pada penelitian ini adalah metode IMSDD (*Interactive Multimedia System Design and Development*). IMSDD dapat dibagi menjadi beberapa tahap, yaitu *System Requirements*, *Design Considerations*, *Implementation*, dan *Evaluation*.

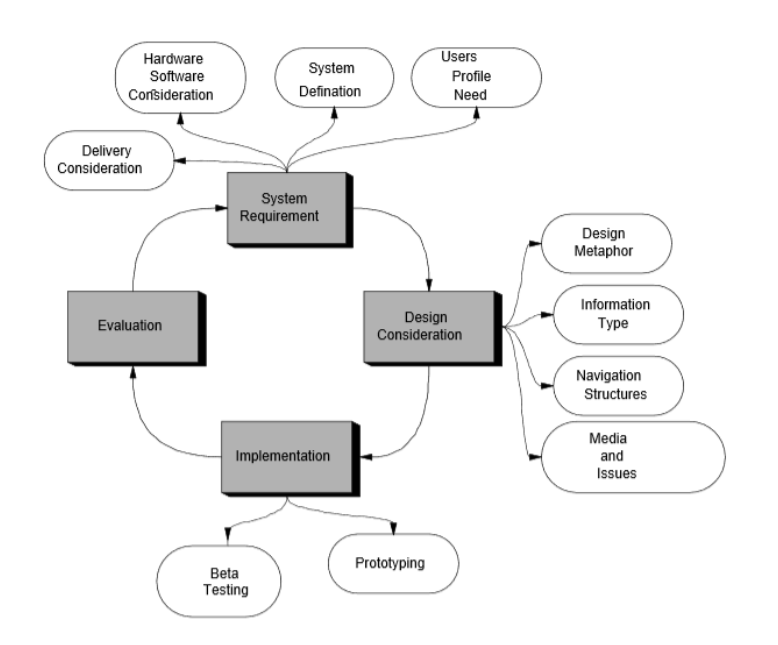

**Gambar 1.** IMSDD (*Interactive Multimedia System Design and Development*)

# *System Requirement*

Tahap awal pada penelitian ini adalah menyiapkan kebutuhan system. Beberapa aktifitas terkait yaitu; *user*, kebutuhan *software* dan *hardware*, *authoring tools*, serta mempertimbangkan secara hati-hati *platform* penyampaian yang dibutuhkan untuk sistem tersebut.

# *Design Consideration*

Tahap kedua adalah menggambarkan dengan jelas rincian dari perancangan. Tujuan pada tahapan ini yaitu; perancangan (memilih satu dunia nyata yang digunakan sebagai kunci), format dan tipe informasi, struktur navigasi, dan control system.

# *Implementation*

Tahapan ke tiga adalah implementasi yang terdiri dari; membuat prototype system dan melakukan test beta terhadap prototype untuk kemungkinan masalah-masalah perancangan dan kontrol.

# *Evaluation*

Tahapan terakhir ini adalah evaluasi hasil dengan tujuan dibangunnya system. Jika ditemukan ketidak sesuaian maka process ini akan kembali pada tahap awal dan seterusnya sampai dengan hasil evaluasi tidak ditemukan kembali yang tidak sesuai.

# **4. HASIL DAN PEMBAHASAN**

Hasil dari penelitian ini sebagai digambarkan pada flow berikut:

|                                                                                                    | <b>Design Consideration</b>                                               |                                                                            |                                                              |
|----------------------------------------------------------------------------------------------------|---------------------------------------------------------------------------|----------------------------------------------------------------------------|--------------------------------------------------------------|
| user : siswa pelajar<br>tingkat sd/mi<br>software: unity<br>hardware:<br>smartphone<br>tools : vuforia | Perancangan/desain<br>sistem<br>flowchart cara kerja<br>dan desain marker | Implementation<br>Hasil berupa<br>prototype aplikasi<br>volumentry reality | Evaluation<br>penerimaan<br>pengguna/hasil uji<br>penggunaan |

**Gambar 2.** Hasil Penelitian dengan menerapkan Metode IMSDD

Penelitian ini disajikan dalam bentuk perancangan/desain sistem, flowchart cara kerja, marker dan aplikasi volumentry reality.

# **4.1. Perancangan / Desain Sistem**

Berikut ini adalah desain sistem dalam bentuk rancangan layar:

a. Rancangan layar menu utama Berikut ini merupakan rancangan layar menu utama saat pengguna membuka aplikasi *Volumentry Reality*.

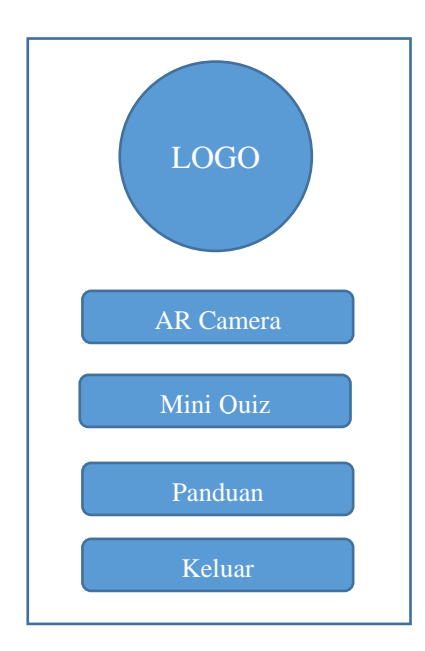

**Gambar 3.** Rancangan layar menu utama

b. Rancangan layar lihat banyak ruang Berikut ini merupakan rancangan layar AR Camera.

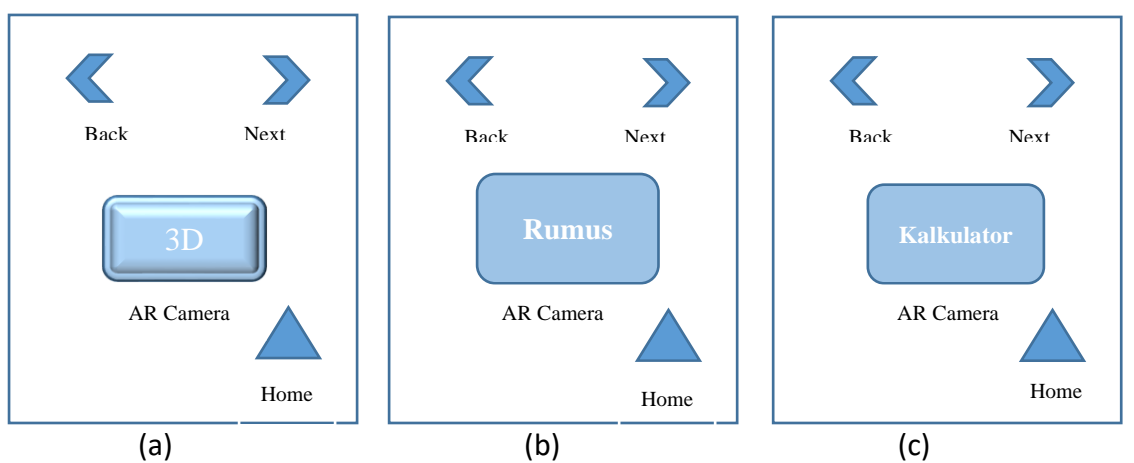

**Gambar 4.** (a)Rancangan layar pada AR Kamera, (b)Rancangan layar Rumus Bangun Ruang, (c)Rancangan layar kalkulator

Pada gambar rancangan (a), AR camera menampilkan gambar 3D dari salah satu bangun ruang yang dipilih oleh pengguna (sesuai dengan marker yang dipindai). Jika pengguna menekan tombol next maka akan menampilkan rancangan (b) Rumus, tampilan ini akan menampilkan rumus dari bangun ruang yang telah dipindai sebelumnya. Jika pada rancangan (b) pengguna menekan tombol next maka akan muncul tampilan (c) rancangan layar kalkulator. Tombol back akan kembali kepada tampilan sebelumnya dan tombol Home untuk kembali kedalam tampilan utama.

c. Rancangan layar menu mini-Quiz

Berikut ini adalah rancangan layar menu quiz yang dapat dipilih dari menu utama pada rancangan layar utama.

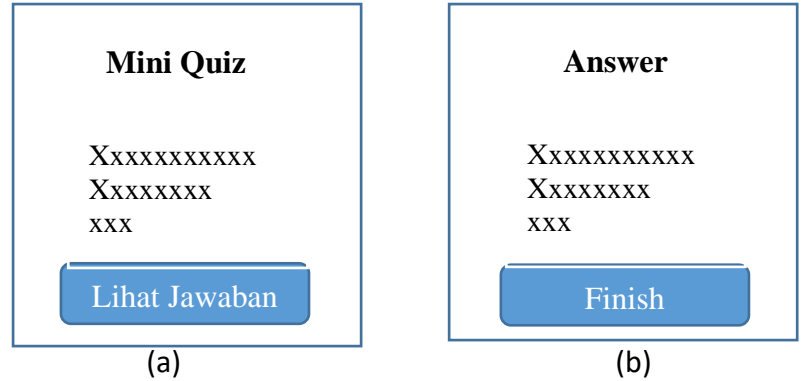

**Gambar 5.** (a)Rancangan layar mini quiz, (b)Rancangan layar Answer

Pada rancangan gambar (a) merupakan bentuk pertanyaan sederhana / soal sederhana tentang materi yang sebelumnya telah dipelajari. Jika pengguna menekan tombol Lihat Jawaban maka akan tampil rancangan (b). Rancangan (b) merupakan tampilan dari jawaban soal-soal sebelumnya yang ditampilkan pada rancangan (a).

d. Rancangan layar panduan

Berikut ini merupakan rancangan layar dari panduan penggunaan sistem agar pengguna dapat menggunakan aplikasi ini dengan baik dan lancar.

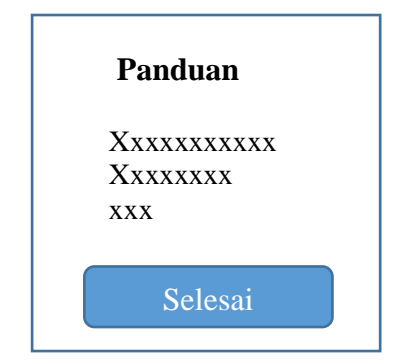

**Gambar 6.** Rancangan layar panduan

#### **4.2. Analisis Fungsional dan Cara Kerja**

*Volumetry reality* merupakan aplikasi augmented reality berbasis android untuk visualisasi pembelajaran matematika bangun ruang. Aplikasi ini menggunakan metode Marker Based Tracking. Karena itu dibutuhkan sebuah marker untuk dapat memunculkan sebuah objek. Aplikasi ini dapat digunakan dengan mendeteksi marker. Ketika marker telah dideteksi, maka akan muncul objek bangun ruang. Tidak hanya sampai disitu, pengguna juga dapat melihat rumus dan menghitung volume bangun ruang. Augmented Reality Camera dapat mendeteksi marker pada pencahayaan yang sangat minim dan dengan jarak yang cukup jauh, yaitu sekitar 50 cm dari marker menuju kamera. Manfaat aplikasi ini adalah para pelajar dapat memvisualisasikan bentuk bangun ruang secara nyata dan menghitung volumenya. Para guru juga dapat mengenalkan bangun ruang dengan mudah sehingga tidak perlu menggambar atau menunjukkan lewat buku.

Cara kerja dari aplikasi ini digambarkan dengan menggunakan flowchart sebagai berikut:

a. Menu utama

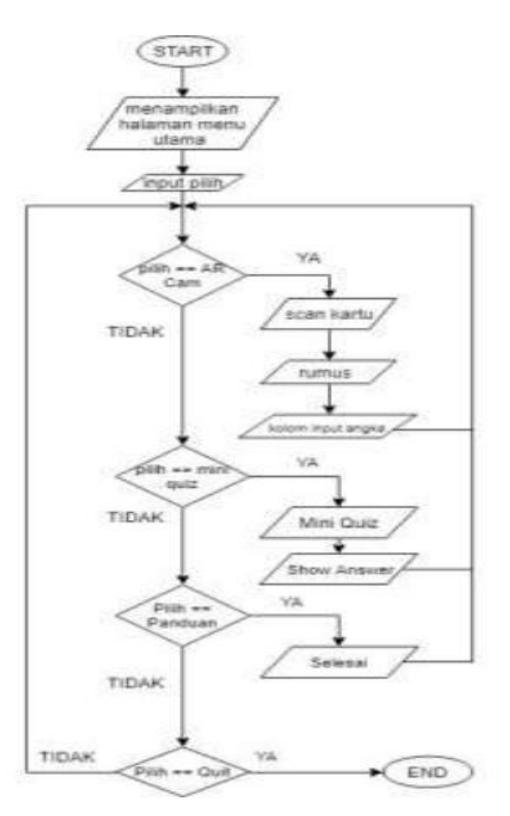

**Gambar 7.** Flowchart Menu Utama

Deskripsi dari Flowchart Menu Utama, deskripsi ini menggambarkan proses pada penggunaan aplikasi mulai dari menu utama secara umum. Seperti berikut:

- Mulai
- Layar menampilkan menu utama pada aplikasi
- Jika memilih menu AR Camera maka akan masuk ke layar AR Camera
- Jika memilih menu Mini Quiz maka akan masuk ke layar soal-soal dari bangun ruang, lalu setelah itu akan ada pilihan untuk menuju jawaban dari masing-masing mini quiz tersebut
- Jika memilih Panduan maka akan masuk ke layar panduan
- Jika memilih Quit maka aplikasi akan menutup
- **Selesai**
- b. AR Kamera

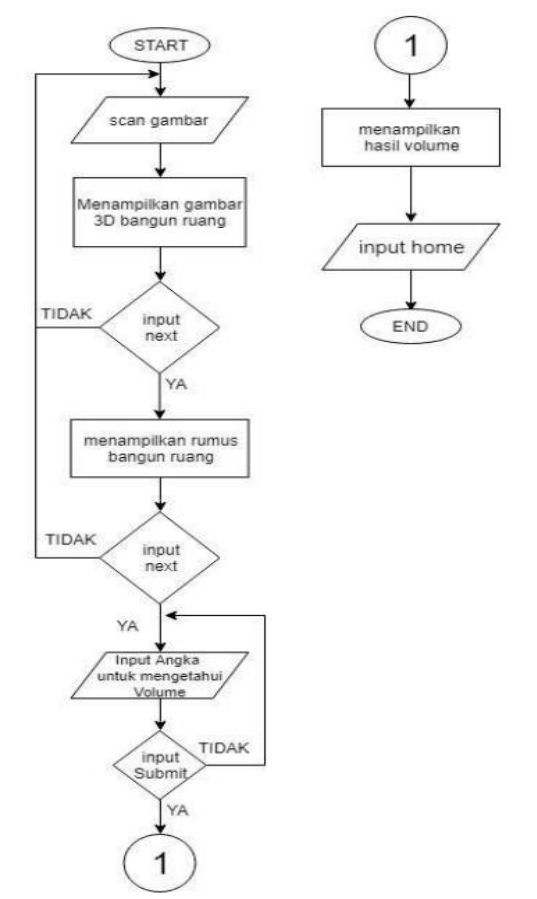

**Gambar 8.** Flowchart AR Kamera

Deskripsi dari flowchart pada AR Camera di atas, deskripsi ini menggambarkan proses pada penggunaan aplikasi dari AR Camera. Seperti berikut:

- Mulai
- Kamera me-scan image target yang tersedia
- Lalu menampilkan gambar bangun ruang 3D
- Jika menekan next akan menampilkan rumus dari bangun ruang yang ditampilkan tersebut
- Jika menekan next akan muncul kolom input angka untuk menghitung volume dari bangun ruang tersebut
- Jika menekan tombol home akan kembali ke menu utama g. selesai
- c. Mini Quiz

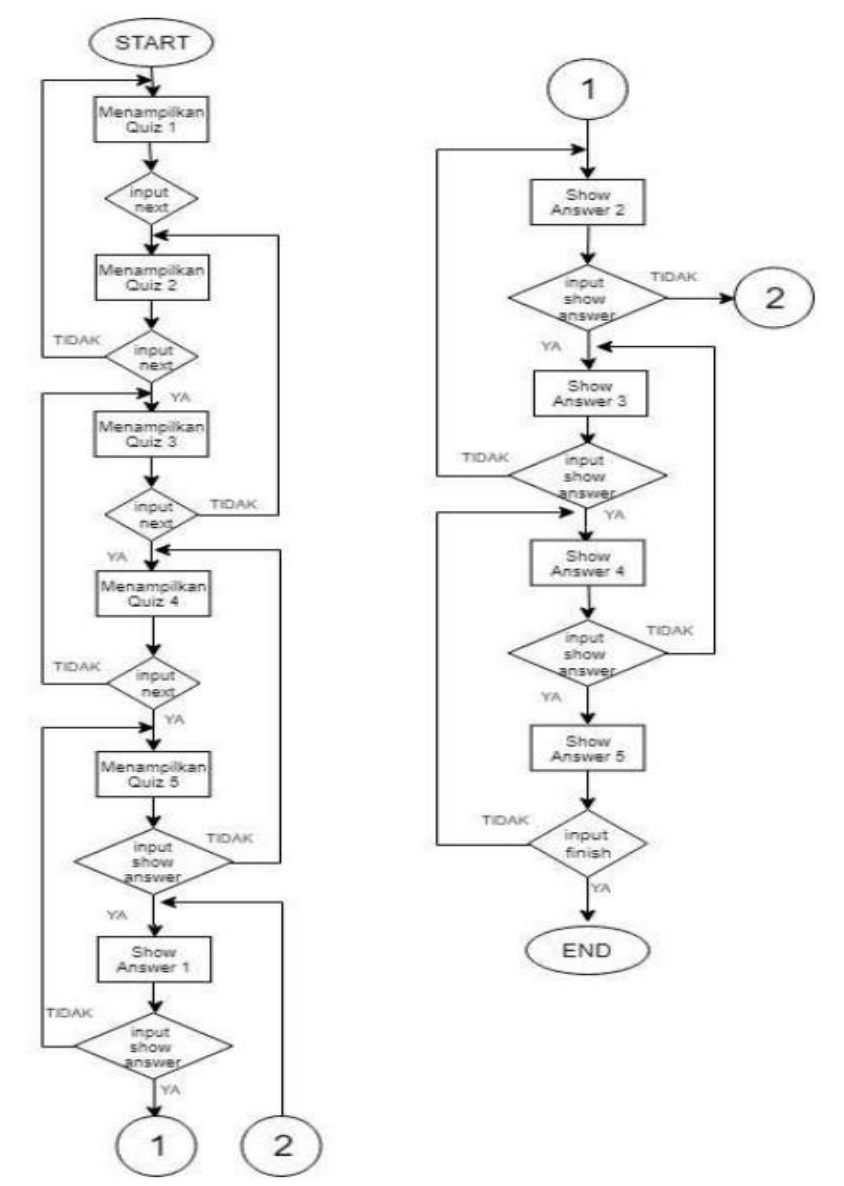

**Gambar 9.** Flowchart Mini Quiz

Deskripsi dari flowchart pada Mini Quiz di atas, deskripsi ini menggambarkan proses pada penggunaan aplikasi dari tombol Mini Quiz. Seperti berikut:

- Mulai
- Akan menampilkan soal ke-satu
- Jika tekan next akan menampilkan soal ke-dua
- Jika tekan next akan menampilkan soal ke-tiga
- Jika tekan next akan menampilkan soal ke-empat
- Jika tekan next akan menampilkan soal ke-lima
- Jika tekan show answer akan menampilkan jawaban ke-satu
- Jika tekan next answer akan menampilkan jawaban ke-dua
- Jika tekan next answer akan menampilkan jawaban ke-tiga
- Jika tekan next answer akan menampilkan jawaban ke-empat
- Jika tekan next answer akan menampilkan jawaban ke-lima
- Selesai
- d. Panduan

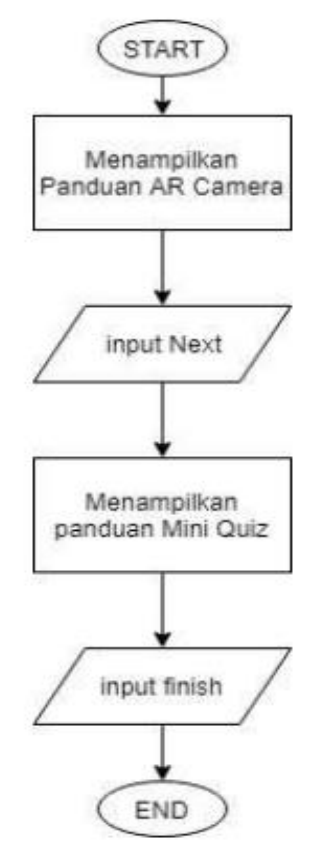

**Gambar 10.** Flowchart Panduan

Deskripsi dari flowchart pada Panduan di atas, deskripsi ini menggambarkan proses pada penggunaan aplikasi dari tombol Panduan. Seperti berikut:

- Mulai
- Layar menampilkan panduan dari penggunaan aplikasi ini
- Jika menekan tombol selesai maka akan kembali ke menu utama
- Selesai

#### **4.3. Desain Marker**

Marker based tracking pada aplikasi volumentry ini terdiri dari 7 marker yang mengilustrasikan bentuk bangun ruang yang disajikan dalam bentuk 2D. Marker ini dapat dipindai dengan jarak maksimal 30cm dengan pencahayaan yang cukup agar marker dapat terpindai dengan cepat dan jelas.

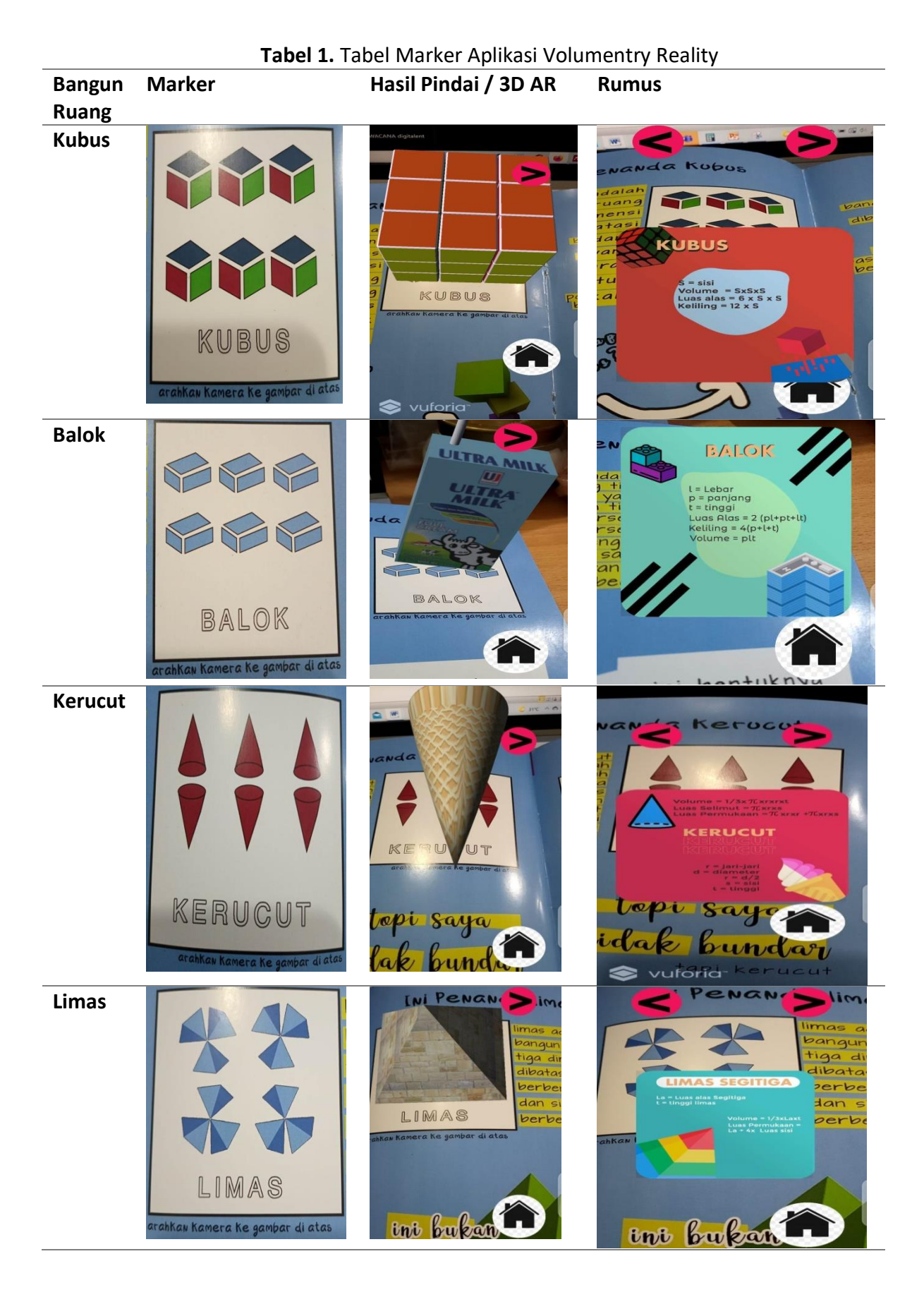

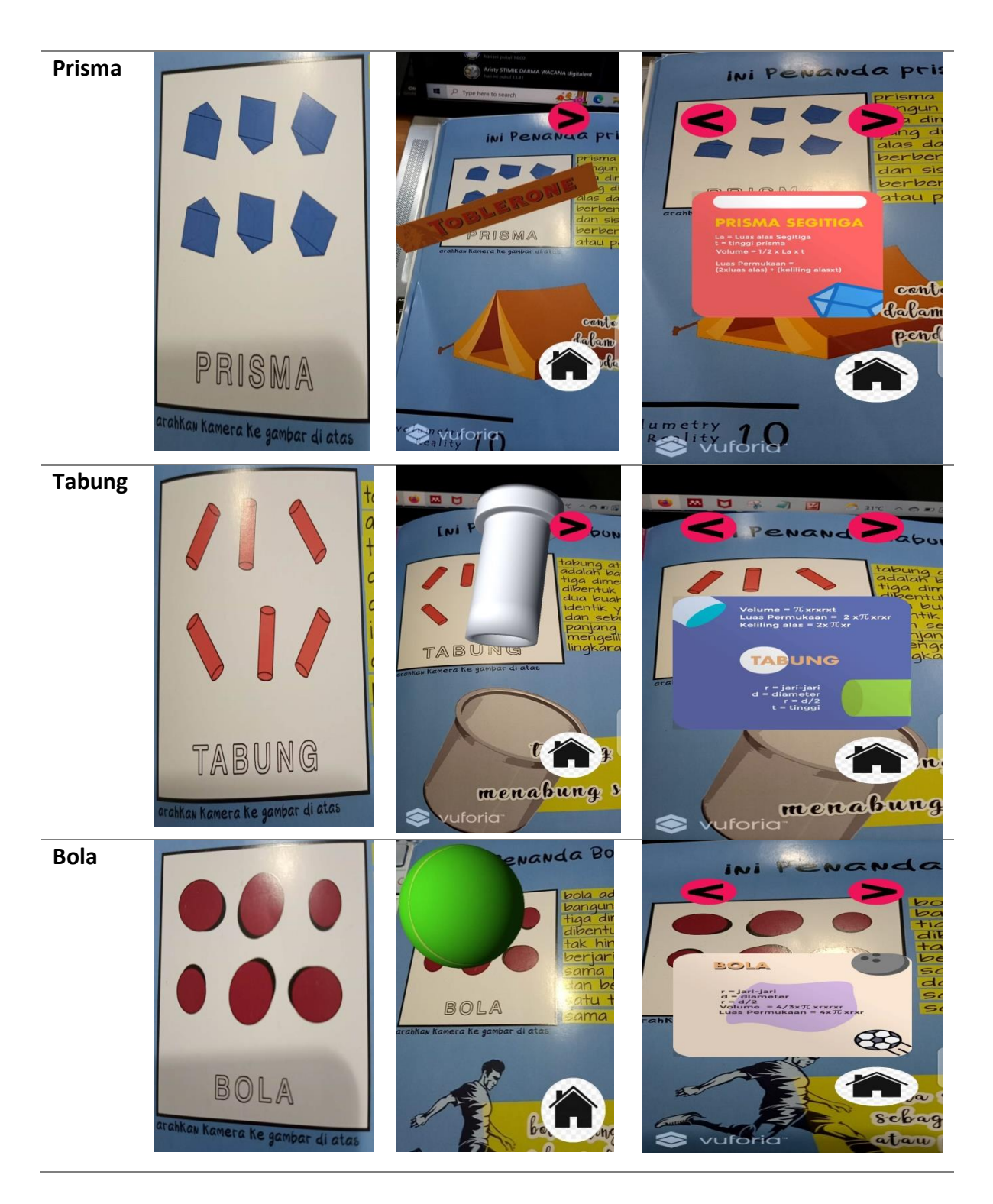

Volumentry reality dapat diunduh dan diinstal melalui playstore <https://play.google.com/store/apps/details?id=com.BlueInformatics.VolumetryReality> .

# **4.4. Pengujian**

Pengujian dilakukan dalam bentuk uji coba penggunaan dan pemindaian seluruh marker dan percobaan penggunaan kalkulator bangun ruang sederhana yang dapat digunakan setelah melakukan tahap pengetahuan bentuk, pemahaman rumus, setelah itu percobaan penyelesaian permasalahan.

Berdasarkan hasil uji coba program secara keseluruhan dapat berjalan denga baik dalam kondisi pencahayaan sempurna, seluruh fungsionalitas dari tombol dan menu berjalan dengan baik. Dan aplikasi dapat diunduh dan diinstal dengan baik.

# **5. KESIMPULAN**

Volumentry reality dapat menjadi solusi pembelajaran matematika dasar pada masa pandemic dan new normal khususnya untuk siswa/i SD/MI dan dapat menjadi bahan ajar guru untuk menghadirkan bentuk visualisasi dan pemahaman akan bangun ruang. Berdasarkan hasil uji coba volumentry reality dapat membuktikan aplikasi ini ramah digunakan oleh anak-anak.

#### **UCAPAN TERIMA KASIH**

Penulis ucapkan terima kasih kepada Fakultas Teknologi Informasi Universitas Budi Luhur atas dukungan sarana dan prasarana dalam penyelesaian penelitian ini dan kepada komunitas AR/VR.

#### **REFERENSI**

- [1] I. P. Putra, "Belajar Daring Diharapkan Jadi Budaya Baru Pendidikan," *Medcom.id*, 2020. [Online]. Available: https://www.medcom.id/pendidikan/newspendidikan/GNl4YWVN-belajar-daring-diharapkan-jadi-budaya-baru-pendidikan. [Accessed: 12-Apr-2020].
- [2] Pusdatin, "Pemanfaatan Teknologi Pembelajaran dalam Adaptasi Pandemi Covid–19," Pusdatin KEMDIKBUD, 2022. [Online]. Available: https://pusdatin.kemdikbud.go.id/pemanfaatan-teknologi-pembelajaran-dalamadaptasi-pandemi-covid-19/.
- [3] J. Maknuni, "Pengaruh Media Belajar Smartphone Terhadap Belajar Siswa Di Era Pandemi Covid-19 (The Influence of Smartphone Learning Media on Student Learning in The Era Pandemi Covid-19)," *Indones. Educ. Adm. Leadersh. J.*, vol. 02, no. 02, pp. 94–106, 2020.
- [4] P. Putra, A. Alzaini, R. I. Heroza, and A. Meiriza, "Pemanfaatan Teknologi Augmented Reality Dalam Pemasaran Perumahan Mutiara Barangan Palembang," *CESS (Journal Comput. Eng. Syst. Sci.*, vol. 6, no. 2, p. 181, 2021, doi: 10.24114/cess.v6i2.25742.
- [5] T. R. Fachrudin and S. Asmiatun, "Penerapan Web Based Augmented Reality 3D pada Game Puzzle Interaktif Kerangka Manusia," *CESS (Journal Comput. Eng. Syst. Sci.*, vol. 5, no. 2, p. 251, 2020, doi: 10.24114/cess.v5i2.17336.
- [6] S. Amelia, A. Wedi, and A. Husna, "Pengembangan Modul Berbantuan Teknologi Augmented Reality Dengan Puzzle Pada Materi Bangun Ruang," *JKTP J. Kaji. Teknol. Pendidik.*, vol. 5, no. 1, pp. 62–71, 2022, doi: 10.17977/um038v5i12022p062.
- [7] W. N. Isa, H. A. Musril, and W. Zahrati, "Implementasi Teknologi Augmented Reality Dalam Media Pembelajaran Berbasis Magic Book," vol. 6, no. 1, pp. 1–13, 2022.
- [8] Priyo, "Pengertian Augmented Reality," *SOLMET, KEMDIKBUD*, 2000. [Online]. Available: http://solmet.kemdikbud.go.id/?p=2895. [Accessed: 12-Apr-2022].